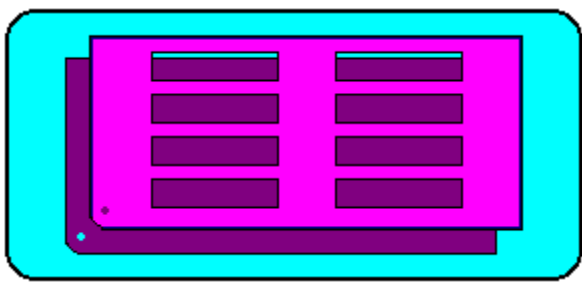

**WININVOICE** Shareware Version

 First of all thank you for trying this program. If you have any problems you can call , or write me. When ordering by letter please indicate 3½ or 5¼ disk. Make checks payable to Steve Hamm.

 I suppose you have noticed how simple WININVOICE is and there is a reason. I could have added a lot of features but I really wanted this to be the Voltswagon of invoicing programs, with the hope that in simplicity came reliabilty.

 Before you can run an invoice you must run SETUP, and ACCOUNTS. This tells the program who you are, how much the tax is in your area, and at least one of your customers.

--------------------------------------------------------------------------------------------------------------------------------- ------

INVOICE: Starts the invoicing procedure.

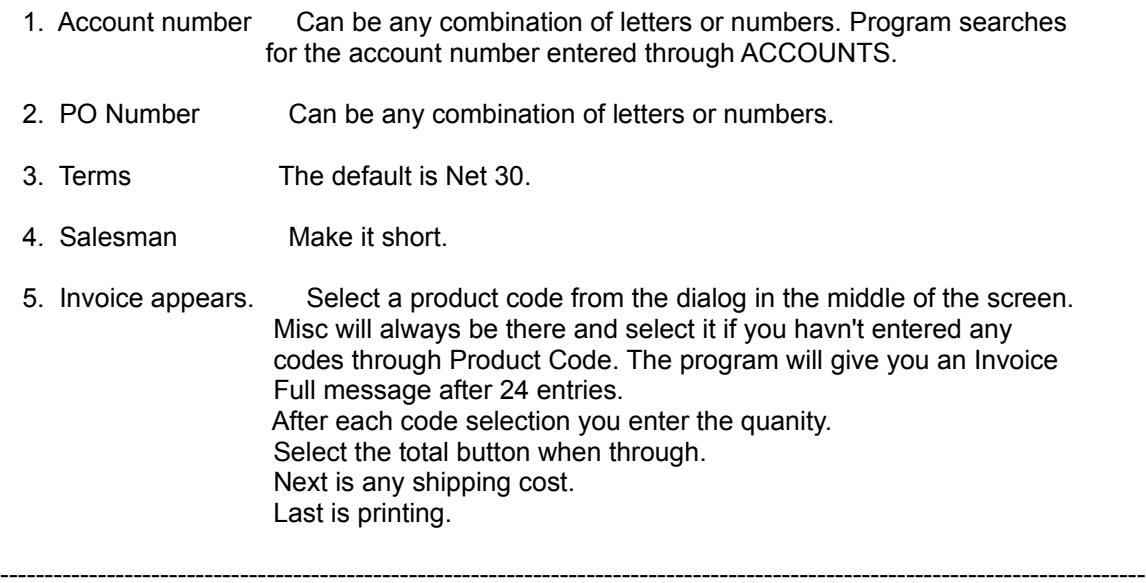

------

FIND INVOICE: Will find, display, and give you the option to print any invoice from the

last time the invoice database was reset.

--------------------------------------------------------------------------------------------------------------------------------- ------ REPORT: Prepares a report that prints all invoices by company. Then gives you the option to reset the database. Be careful here and make sure the report has printed prop erly before answering Yes. You always have the option to reset in the DELETE procedure. ---------------------------------------------------------------------------------------------------- ------ CLOSE: Obvious. ---------------------------------------------------------------------------------------------------- ------ ACCOUNTS: Enters account information into a database. 1. New Company Name Can be any combination of letters, numbers and some symbols. 2. PO Number Can be any combination of letters and numbers. 3. Address Can be any combination of letters and numbers. 4. City Can be any combination of letters and numbers. 5. Account Number Can be any combination of letters and numbers. ---------------------------------------------------------------------------------------------------- ------ PRODUCT CODE: Enters product code information into a database. 1. Code Number Can be any combination of letters, numbers and some

 symbols. Restricted to 10 charactors. 2. Product Description Can be any combination of letters and numbers. 3. Unit Price Numbers only!!! Example: 12.99 ----------------------------------------------------------------------------------------------------

 INVOICE SETUP: Enters your company information, tax and a comment into a database. Once the information is entered and OK'ed the program will always re member it, so whenever you select SETUP the information will be there. This makes it easy so you don't have to re-enter everything to just cha nge one item.

1. Your Company name Can be any combination of letters and numbers.

------

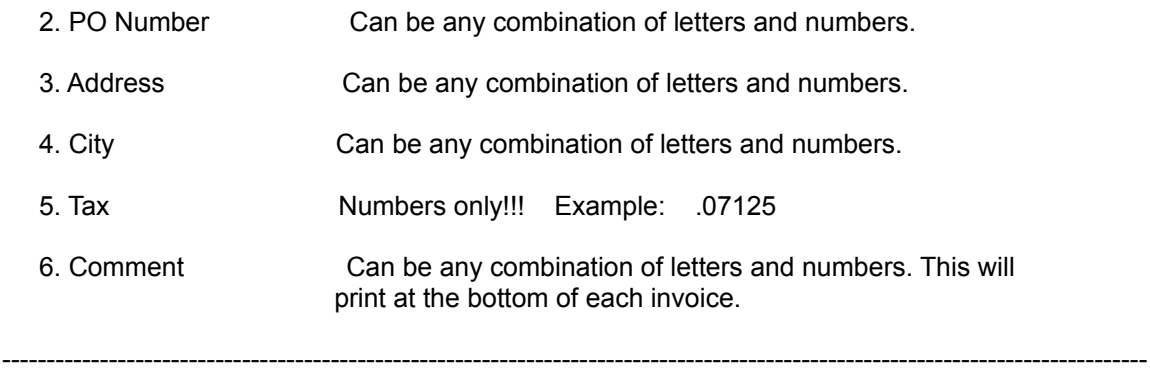

DELETE Will delete any account, product code or all invoices.

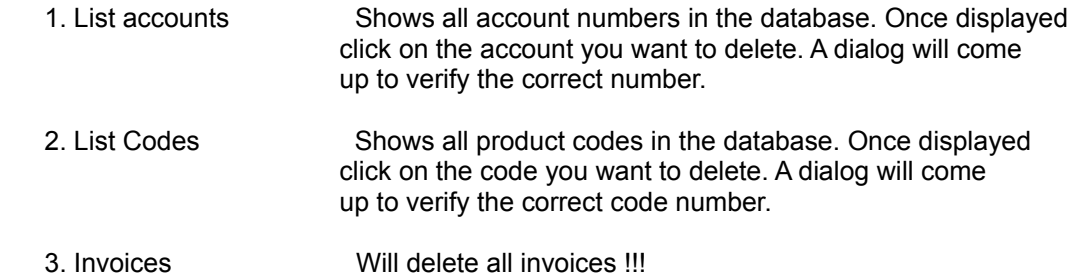

END

------